# **DOCUMENTATION / SUPPORT DE FORMATION**

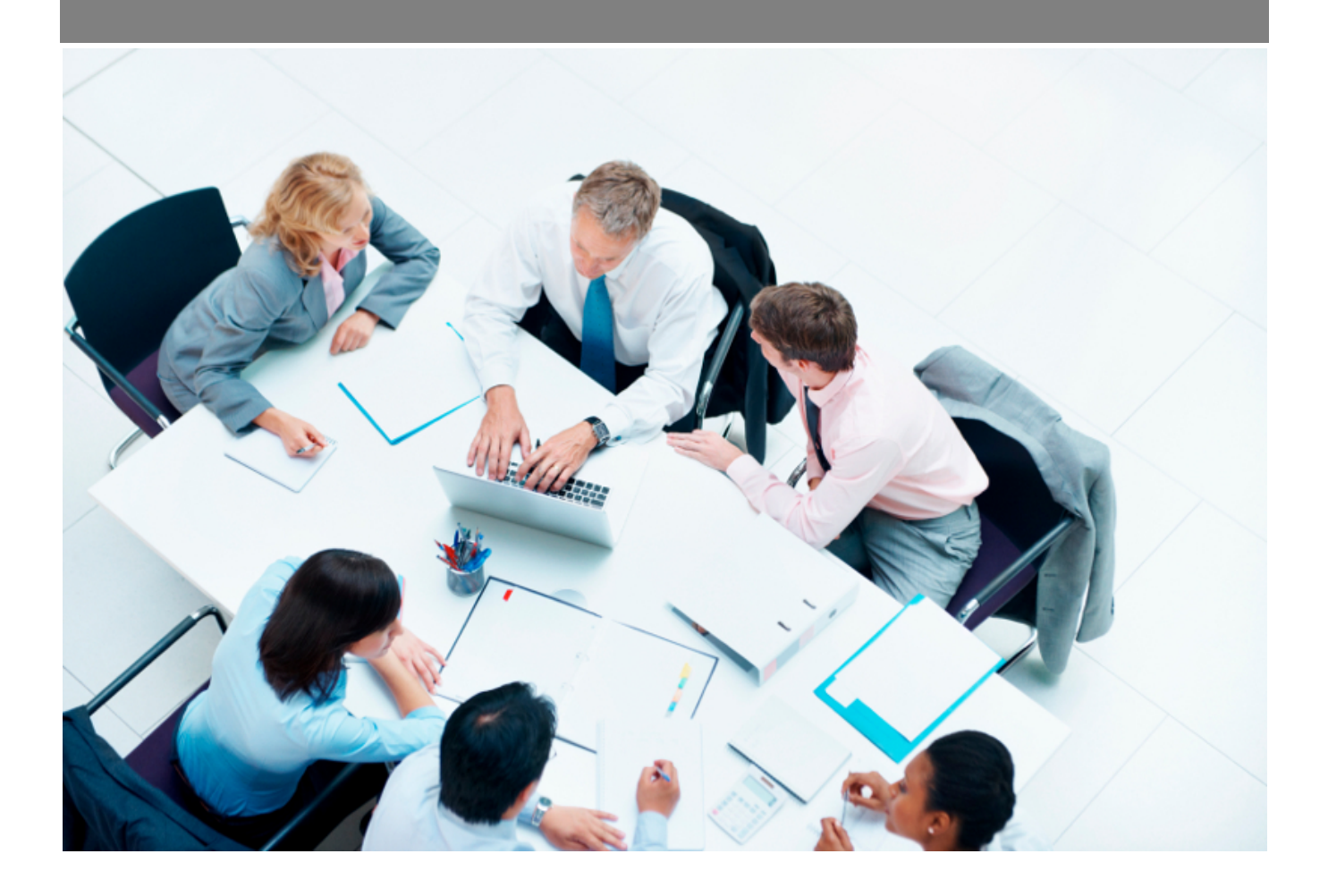

Copyright © Veryswing SAS, Tous droits réservés. VSActivity et VSPortage sont des marques déposées de Veryswing SAS.

# **Table des matières**

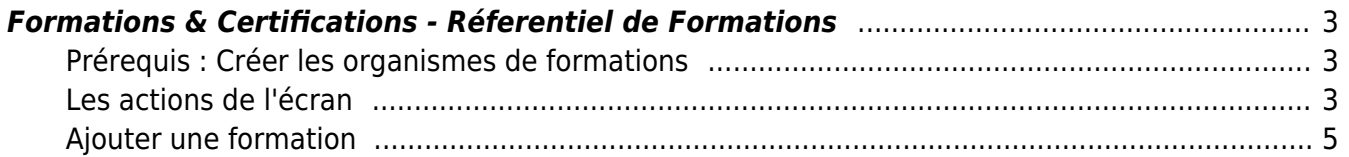

## <span id="page-2-0"></span>**Formations & Certifications - Réferentiel de Formations**

Cette page vous permet de créer votre référentiel (catalogue) de formations qui seront intégrées à votre plan.

Cette étape est la deuxième dans le process de création de votre plan.

Pour plus d'informations sur la création d'un plan de formation, cliquer [ici](https://docs.veryswing.com/vsa:zoom_sur_l_elaboration_d_un_plan_global_de_formation)

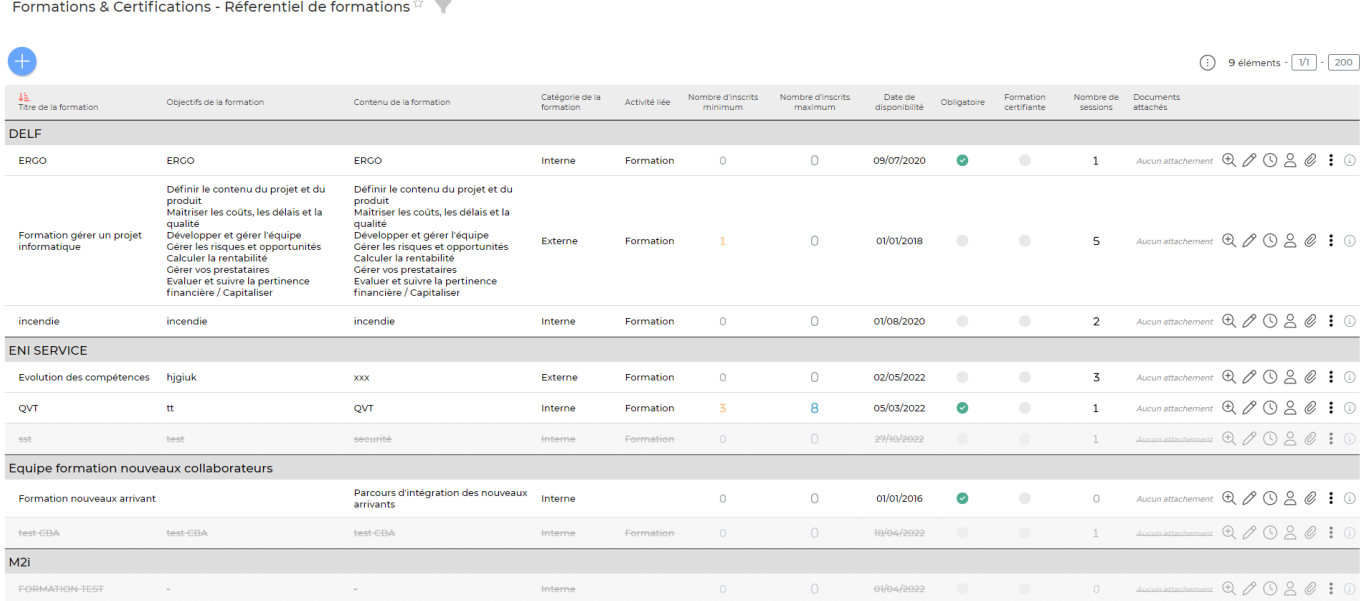

### <span id="page-2-1"></span>**Prérequis : Créer les organismes de formations**

Pour pouvoir créer votre référentiel, vous devrez dans un premier temps venir renseigner les différents organismes de formations en tant que fournisseurs dans la partie Achats > Fournisseurs (S/T et autres).

Lorsque vous commencerez à utiliser le plan de formation, un message d'information s'affichera sur cet écran pour vous rappeler de suivre ce process.

**IMPORTANT** : Afin que votre fournisseur remonte bien comme organisme de formation, il faudra cocher la case ci-dessous dans le formulaire.

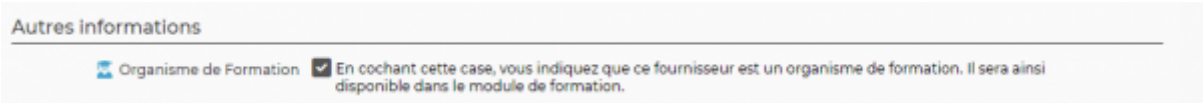

### <span id="page-2-2"></span>**Les actions de l'écran**

#### **Les actions globales**

Copyright © Veryswing SAS, Tous droits réservés. **3/6** and the serves of the serves of the serves of the serves of the serves of the serves of the serves of the serves of the serves of the serves of the serves of the serve VSActivity et VSPortage sont des marques déposées de Veryswing SAS.

Permet d'ajouter une nouvelle formation. Voir ci-après le détail de cette action.

#### **Les actions sur chaque ligne**

 $\begin{picture}(180,15) \put(0,0){\makebox(0,0){$D$}} \put(15,0){\makebox(0,0){$D$}} \put(15,0){\makebox(0,0){$D$}} \put(15,0){\makebox(0,0){$D$}} \put(15,0){\makebox(0,0){$D$}} \put(15,0){\makebox(0,0){$D$}} \put(15,0){\makebox(0,0){$D$}} \put(15,0){\makebox(0,0){$D$}} \put(15,0){\makebox(0,0){$D$}} \put(15,0){\makebox(0,0){$D$}} \put(15,0){\$ 

 $^{\circledR}$ Visualiser le dossier de la formation

Depuis le dossier de formation, vous pourrez réaliser différentes actions:

- Créer une session de formation. Pour plus d'informations sur cette action, cliquer [ici](https://docs.veryswing.com/vsa:formation_-_suivi_des_sessions)
- Gérer les inscriptions. Pour plus d'informations sur cette action, cliquer [ici](https://docs.veryswing.com/vsa:formation_-_gestion_des_inscriptions)
- Ajouter un document

Par ailleurs, en cliquant sur les 3 points en haut de l'écran, vous pourrez venir modifier toutes les informations présentes dans les deux tableaux d'informations et suivi.

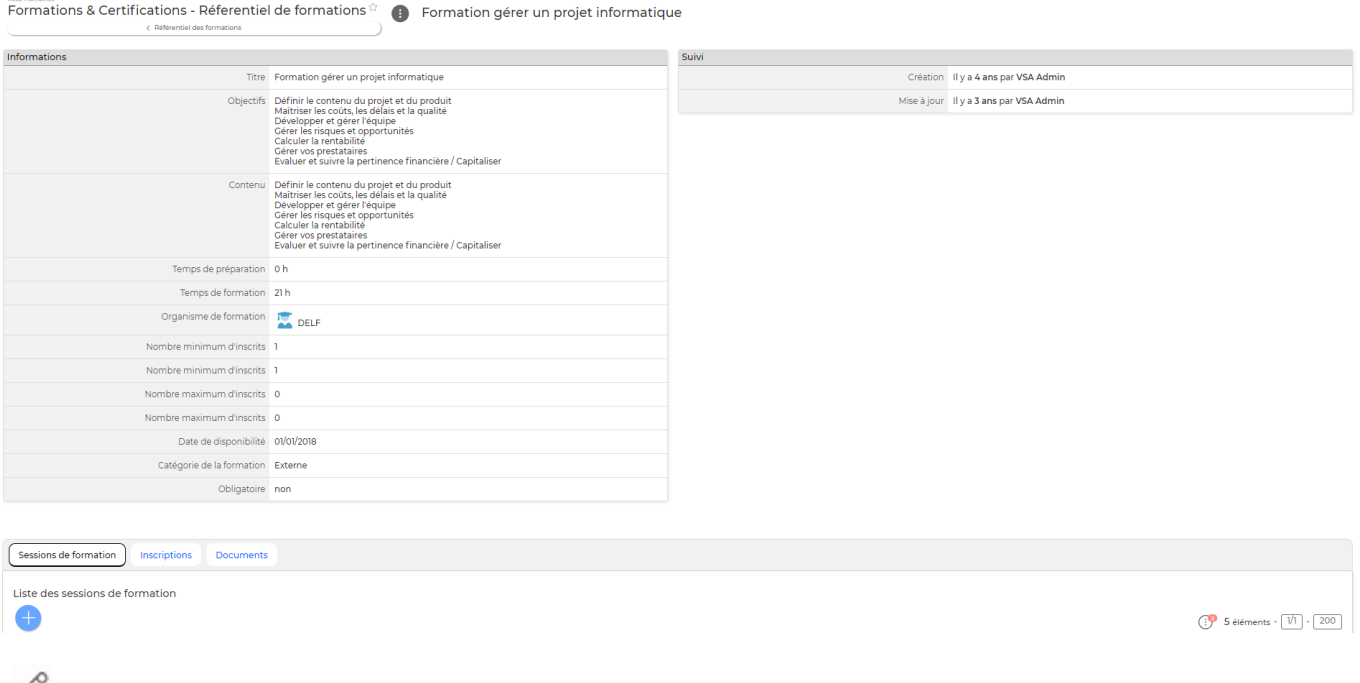

## $\mathscr O$  Mettre à jour la formation

Le formulaire qui s'ouvre est le même que celui pour l'ajout d'une formation. Voir ci-dessous comment le remplir.

 $\circledcirc$ Ajouter une session

Pour plus d'informations sur cette action, cliquer [ici](https://docs.veryswing.com/vsa:formation_-_suivi_des_sessions)

 $\triangle$  Ajouter une inscription

Pour plus d'informations sur cette action, cliquer [ici](https://docs.veryswing.com/vsa:formation_-_gestion_des_inscriptions)

Copyright © Veryswing SAS, Tous droits réservés. **Algebra 1998** 1998 a 1998 de la proponent de la production de la VSActivity et VSPortage sont des marques déposées de Veryswing SAS.

#### O Attacher des documents

Vous pouvez ajouter des documents à cette formation (programme de formation …)

ŧ Plus d'actions…

Depuis ce pictogramme vous pouvez effectuer plusieurs actions :

- Désactiver la formation
- Supprimer la formation

## <span id="page-4-0"></span>**Ajouter une formation**

Ajouter une formation Pour ajouter une formation, cliquer sur le bouton d'action

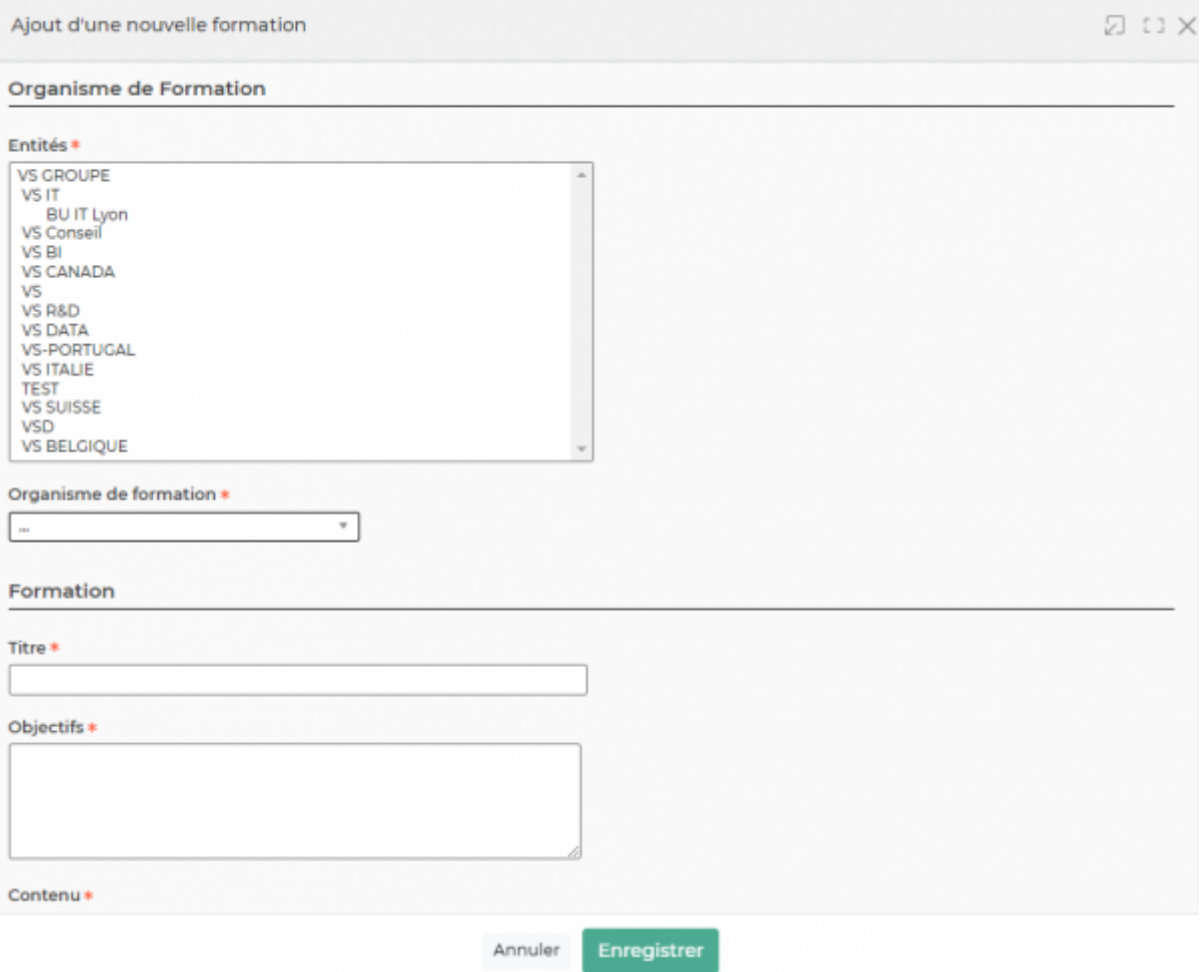

Dans ce formulaire vous devrez remplir les éléments suivants :

- La ou les entités concernées par cette formation
- L'organisme de formation (préalablement créé dans la partie achats/fournisseurs (S/T, Autres)
- Le titre de la formation

Copyright © Veryswing SAS, Tous droits réservés. **5/6** serves tous les suites du serves du serves du serves de la VSActivity et VSPortage sont des marques déposées de Veryswing SAS.

- Le contenu
- L'activité dans le CRA à associer à cette formation
- Le temps de préparation en heures
- Le temps de formation en heures
- Le nombre minimum d'inscrits dans votre société pour que la formation puisse avoir lieu (A titre informatif, il n'y aura pas de blocage au niveau des inscriptions dans l'application)
- Le nombre maximum d'inscrits dans votre société pour que la formation puisse avoir lieu ((A titre informatif, il n'y aura pas de blocage au niveau des inscriptions dans l'application)
- La date de disponibilité (date à partir de laquelle cette formation est disponible)
- La catégorie de la formation (interne ou externe)
- Dire si oui ou non cette formation est obligatoire